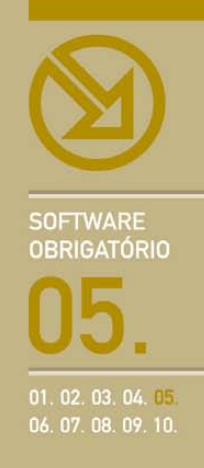

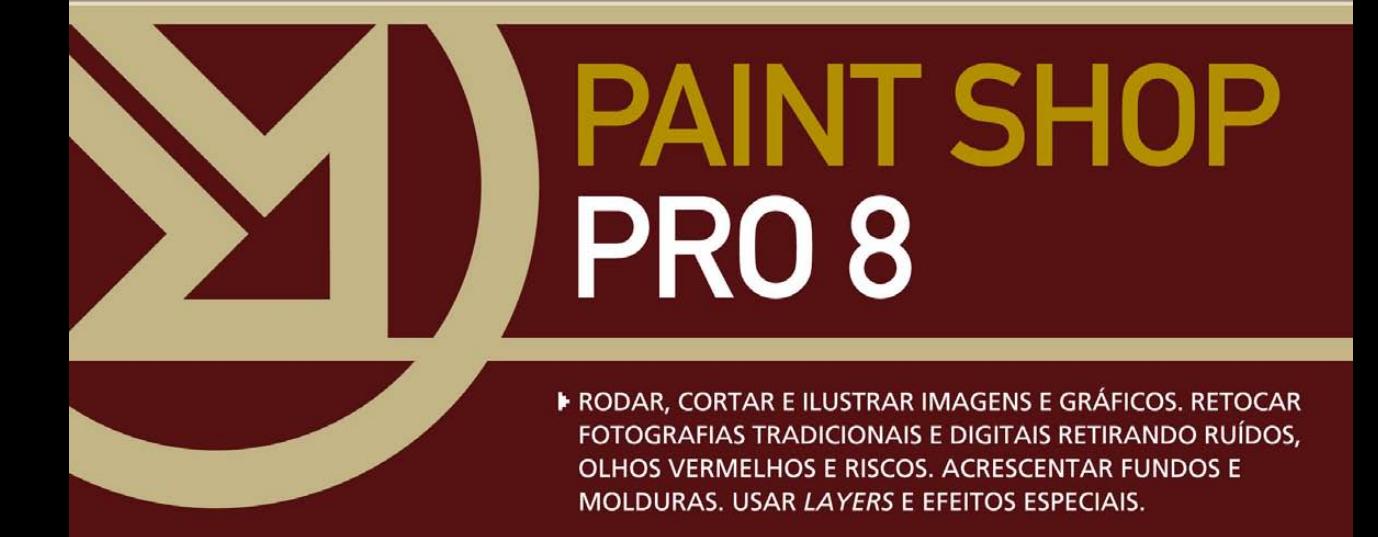

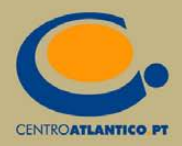

**SOFTWARE OBRIGATÓRIO** 

**Magno Urbano** 

# **PAINT SHOP** PRO 8

▶ RODAR, CORTAR E ILUSTRAR IMAGENS E GRÁFICOS. RETOCAR FOTOGRAFIAS TRADICIONAIS E DIGITAIS RETIRANDO RUÍDOS, OLHOS VERMELHOS E RISCOS. ACRESCENTAR FUNDOS E MOLDURAS. **USAR LAYERS E EFEITOS ESPECIAIS.** 

**CENTROATLANTICO.PT** 

\* O leitor consente, de forma expressa, a incorporação e o tratamento dos seus dados nos ficheiros automatizados da responsabilidade do Centro Atlântico, para os fins comerciais e operativos do mesmo. O leitor fica igualmente informado sobre a possibilidade de exercer os direitos de acesso, rectificação e cancelamento dos seus dados nos termos estabelecidos na legislação vigente, na sede do Centro Atlântico, por qualquer meio escrito.

Reservados todos os direitos por Centro Atlântico, Lda. Qualquer reprodução, incluindo fotocópia, só pode ser feita com autorização expressa dos editores da obra.

#### **Paint Shop Pro 8**

Colecção: Software obrigatório Autor: Magno Urbano Direcção gráfica: António José Pedro Revisão final: Centro Atlântico Capa: António José Pedro

© Centro Atlântico, Lda., 2003 Av. Dr. Carlos Bacelar, 968 - Escr. 1-A - 4764-901 V. N. Famalicão Rua da Misericórdia, 76 - 1200-273 Lisboa Portugal Tel. 808 20 22 21

#### **geral@centroatlantico.pt www.centroatlantico.pt**

Impressão e acabamento: Inova 1ª edição: Novembro de 2003

ISBN: 972-8426-78-X Depósito legal: 203040/03

Marcas registadas: todos os termos mencionados neste livro conhecidos como sendo marcas registadas de produtos e serviços, foram apropriadamente capitalizados. A utilização de um termo neste livro não deve ser encarada como afectando a validade de alguma marca registada de produto ou serviço.

Paint Shop Pro 8 é uma marca registada pela Jasc Software, Inc.

Microsoft Windows é uma marca registada pela Microsoft Corporation.

O Editor e os Autores não se responsabilizam por possíveis danos morais ou físicos causados pelas instruções contidas no livro nem por endereços Internet que não correspondam aos *Websites* pretendidos.

# **Índice**

### **I. Introdução ao Paint Shop Pro 8**

- 1.1 Novidades da versão 8 do Paint Shop Pro
- 1.2 Como obter o Paint Shop Pro
- 1.3 A actualização para a versão 8.1

#### **II. Introdução às imagens e formatos**

- 2.1 As imagens
- 2.1.1 As cores
- 2.1.2 A resolução
- 2.1.3 *Dithering*
- 2.1.4 Os formatos de imagem
- 2.1.5 As imagens e os dispositivos
- 2.2 Calibrar o ecrã

#### **III. A interface do Paint Shop Pro**

- 3.1 Os Menus
- 3.2 As barras de Ferramentas (*ToolBars*)
- 3.3 As Paletas (*Palettes*)

#### **IV. A recolha de imagens de scanners, câmaras fotográficas digitais e do ecrã**

- 4.1 A opção TWAIN
- 4.1.1 From Scanner or Camera
- 4.2 A captura de ecrãs

#### **V. Tarefas simples com o Paint Shop Pro**

- 5.1 Criar uma nova imagem
- 5.2 Abrir um ficheiro de imagem
- 5.3 Mudar o tamanho ou a resolução de uma imagem
- 5.4 Rodar uma imagem
- 5.5 Cortar uma imagem
- 5.6 Acrescentar texto a uma imagem
- 5.7 Modificar um texto já criado
- 5.8 Visualizar réguas e guias de apoio
- 5.9 Enviar uma imagem por e-mail
- 5.10 Imprimir imagens
- 5.11 Gravar imagens
- 5.12 Anular Operações

### **VI. Corrigir imagens**

- 6.1 Ajuste de Brilho e Contraste
- 6.2 Ajuste de Tonalidade, Saturação e Luminosidade
- 6.3 Remoção de olhos vermelhos
- 6.4 Remoção de "artifacts" de JPEG
- 6.5 Redução de ruídos e riscos
- 6.6 Aumentar a nitidez de uma imagem
- 6.7 *Deinterlace*
- 6.8 Melhorar uma foto com um clique

#### **VII. Alguns efeitos e experiências interessantes**

- 7.1 Transformar uma imagem a preto e branco
- 7.2 Desfocar uma imagem
- 7.3 Dar à fotografia uma aparência de antiga
- 7.4 Os *Layers*
- 7.5 O efeito Softfocus
- 7.6 Converter uma fotografia num cartão pessoal
- 7.7 Dar "voz" aos seus postais!
- 7.8 Outros efeitos
- 7.9 Criar um fundo para o Windows
- 7.9.1 Fundo do tipo normal
- 7.9.2 Fundo do tipo *Em Mosaico*
- 7.10 Automatizar tarefas com *scripts*

# **I. INTRODUÇÃO AO PAINT SHOP PRO 8**

O Paint Shop Pro é o mais completo, versátil e económico software de edição de imagem para utilizadores comuns permitindo obter imagens digitais com qualidade profissional.

O Paint Shop Pro é destinado quer a utilizações domésticas para, por exemplo, alterar as dimensões de um gráfico, rodar e cortar imagens, retocar fotografias retirando ruídos, olhos vermelhos e riscos, ilustrar imagens, acrescentar fundos e molduras e criar postais, quer a utilizações profissionais com exigências elevadas de resolução e medição, utilização de objectos vectoriais e complexos efeitos artísticos e filtros.

A versão 8 deste software é de maior importância pois coloca nas mãos dos utilizadores comuns muitas das funcionalidades até agora apenas disponíveis em software dito para profissionais, como o Adobe Photoshop. O Paint Shop Pro 8 irá por esse motivo atrair também muitos designers, criativos e outros artistas.

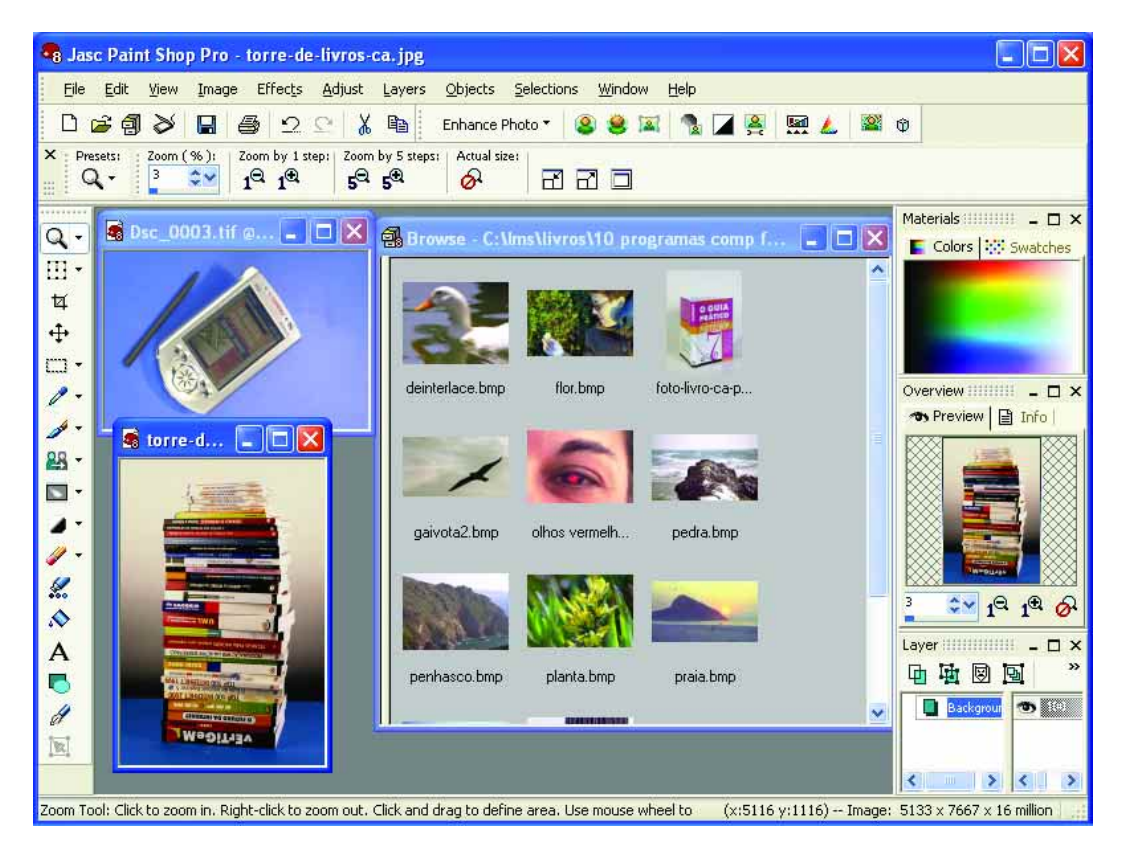

Este livro porém é escrito a pensar no utilizador comum, com pouca ou nenhuma experiência de edição de imagens e com necessidades básicas, que desejam ficar a saber em poucas páginas como retocar as suas fotografias, incluir imagens em faxes e relatórios, editar capas para CDs entre muitas outras necessidades domésticas e de escritório.

# 1.1 Novidades da versão 8 do Paint Shop Pro

A versão 8 do Paint Shop Pro tem diversas novidades importantes, nomeadamente:

- Um *browser* dos efeitos especiais onde, numa única janela, poderá ver como ficará a sua imagem depois de aplicados os efeitos (mais de 300) do menu de EFFECTS;
- **Possibilidade de definir com precisão pontos** claro e escuros nas suas fotografias permitindo obter a luz, tonalidade e sombras desejadas;
- Diversos efeitos para correcção das distorções das imagens;
- Efeito Soft Focus para dar a uma imagem um aspecto romântico;
- Capacidade para criar bolas a três dimensões e bolhas transparentes em qualquer ponto das suas imagens;
- Possibilidade de destacar apenas parte de uma imagem, ampliando-a;
- **Efeito para criar fundos para páginas Web,** fotos, apresentações ou outros projectos.

# 1.2 Como obter o Paint Shop Pro

Para obter uma licença do Paint Shop Pro 8 deverá aceder ao *site* oficial da Jasc Software em *www.jasc.com* ou *www.paintshop.com* e efectuar a sua compra *online* pelo processo habitual. Por este meio tem a possibilidade de comprar a versão para *download* por 99 dólares (+ IVA) podendo de imediato descarregá-la da Internet.

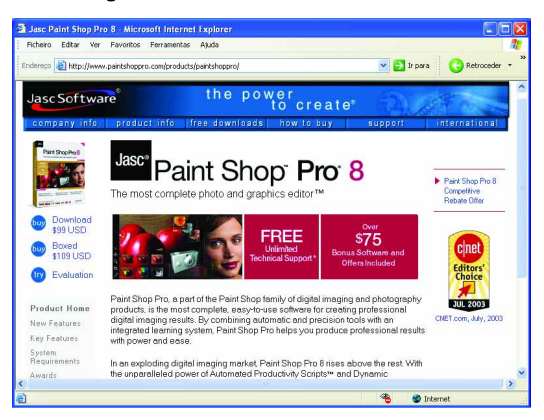

Como o ficheiro tem cerca de 90 Mbytes, só deve seleccionar esta opção se estiver a utilizar banda larga (com uma ligação estável), por exemplo, ADSL ou cabo.

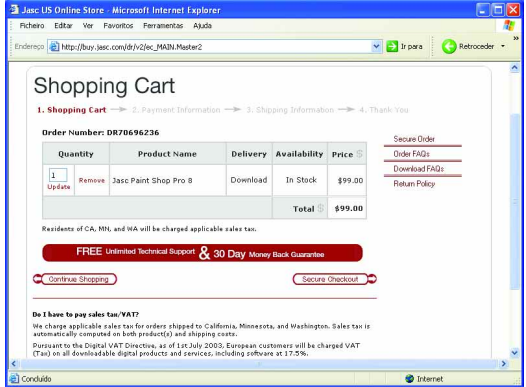

Claro que pode, antes de decidir comprar a licença, efectuar o *download* de uma licença de avaliação por 30 dias, para testar o produto e executar os exemplos apresentados neste livro.

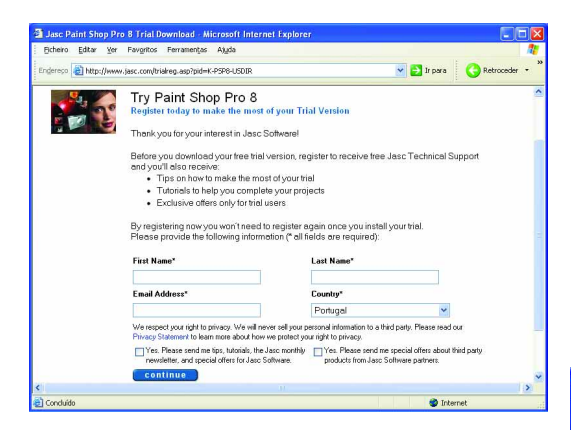

#### **DICA**

Também pode adquirir o Paint Shop Pro em Portugal (que lhe será enviado em caixa, ao contrário da opção de *download* nas aquisições directas no *site* da Jasc), por exemplo, através da loja da SectorZero na Internet, em *www.sectorzero.pt*

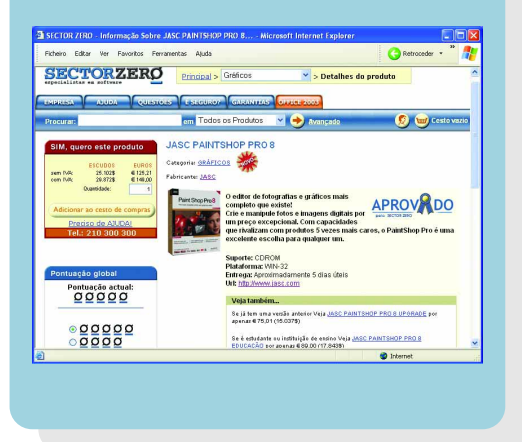

# 1.3 A actualização para a versão 8.1

Se possuir a versão 8 (veja qual a sua versão exacta na opção ABOUT PAINT SHOP PRO do menu de HELP) deve fazer, desde já, a actualização (gratuita, excepto se possuir a versão de avaliação) para a versão 8.1, pois esta versão corrigiu cerca de uma centena de pequenos problemas da versão 8 que faziam com que o computador bloqueasse ao executar determinadas operações ou realizasse as operações muito lentamente. Para tal, no menu HELP, no submenu JASC SOFTWARE ONLINE, seleccione a opção CHECK FOR UPDATES ... para verificar online se existe alguma actualização à versão do Paint Shop Pro que está a ser utilizada.

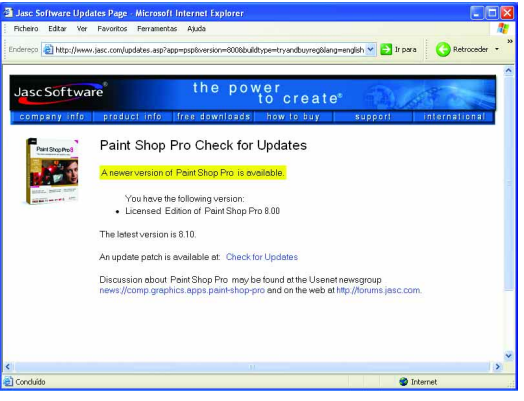

## E, se for o caso, proceda às actualizações disponíveis:

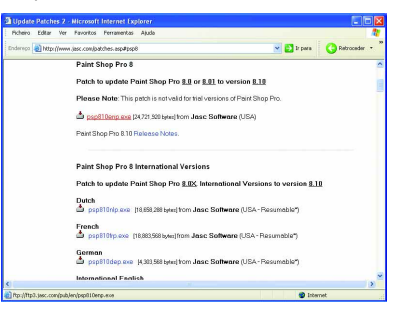

# **II. INTRODUÇÃO ÀS IMAGENS E FORMATOS**

# 2.1 As imagens

Nos computadores, as imagens são formadas por uma série de pontos alinhados, dispostos numa matriz de colunas e linhas. Cada um dos pontos desta matriz, ou pixel, pode assumir uma cor diferente. A quantidade de cores que um pixel pode ter é chamada de "profundidade de cor" (*color depth)*, sendo medida normalmente em *bits*. Valores comuns para o *color depth* de uma imagem são 8, 24 e 48 bits, que correspondem respectivamente a 256, 16 milhões e 281 biliões de cores. Propositadamente excluímos as imagens de 32 bits, pois na verdade estas imagens são exactamente iguais às de 24 bits no que se refere ao número de cores, possuindo de facto um canal adicional de 8 bits mas para a representação das transparências. Este canal adicional é chamado de "Alpha Channel". As imagens de 48 bits são usadas actualmente apenas no domínio profissional em situações especiais.

# **2.1.1 As cores**

Tanto em informática como em televisão e vídeo, as cores no ecrã são formadas pela combinação de três cores básicas: vermelho, verde e azul, o famoso RGB - do inglês, Red, Green e Blue.

Actualmente, à excepção de pouquíssimos produtos no mercado, a grande maioria das placas gráficas apenas consegue mostrar imagens a 24 bits de cor, o que significa poder representar cada uma das cores básicas, R, G e B com 8 bits (8 bits  $= 2 \times 2 \times 2 \times 2 \times 2 \times 2$ = 256 cores) cada. Esta representação dá-se

pelo ajuste destas cores básicas em valores de 0 a 255; sendo 0 o valor mínimo correspondente à inexistência de uma determinada cor e 255 o valor máximo correspondente à cor na sua máxima intensidade. Por convenção, resolveu-se dispor as cores e suas variações de forma circular, conforme vemos na figura. Se observar a figura verá que as cores estão dispostas em ângulos de 120 graus. Esta disposição circular equivale à tonalidade de cor, ou HUE, sendo o R considerado o zero, o B igual a 120 e o G igual a 240 ou -120 (caso prefira contar no sentido anti-horário). Na figura observará que aos 60 graus encontrará o magenta (equivalente a  $R =$  $B = 255$ ), aos 180 graus (ou -180 se preferir) encontrará o ciano (equivalente a  $G = B = 255$ ) e aos 300 graus (ou -60) o amarelo (equivalente a  $R = G = 255$ ).

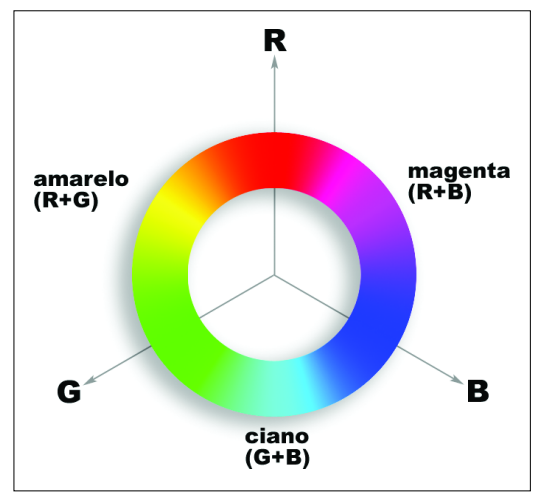

**O diagrama das cores RGB**

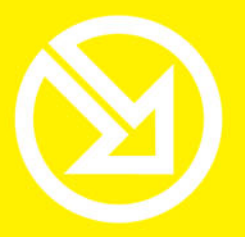

COLECCÃO **SOFTWARE OBRIGATÓRIO** 

# **PARA TRABALHAR COM UM COMPUTADOR SÓ TEM QUE SABER CONTAR ATÉ 10!**

# ▶ 10 Ferramentas informáticas fundamentais

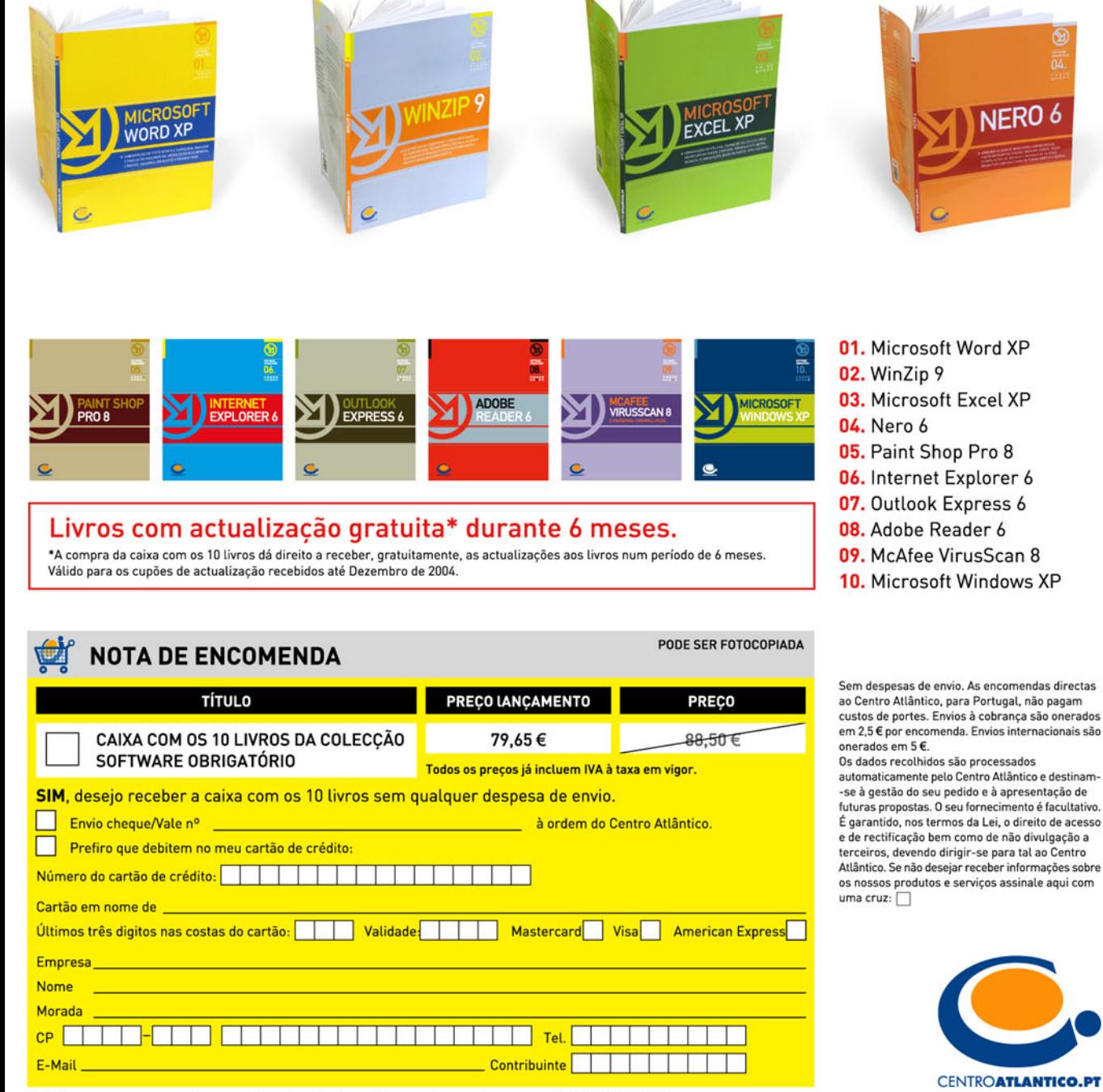

Dirija as suas encomendas para: Centro Atlântico - Rua da Misericórdia, 76 - 1200-273 LISBOA